# Контроллер доступа с функцией распознавания лиц

Краткое руководство пользователя

**V1.0.0**

# Общие сведения

<span id="page-1-0"></span>В данном руководстве описаны процедуры установки и основные операции с контроллером доступа с функцией распознавания лиц (далее – «контроллер доступа»).

# Инструкции по технике безопасности

В руководстве могут встречаться следующие разделенные на категории условные обозначения с определенным значением.

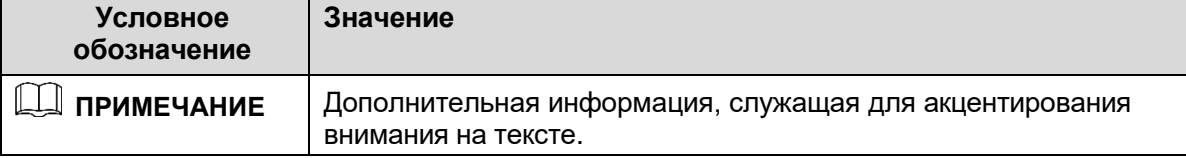

# История редакций

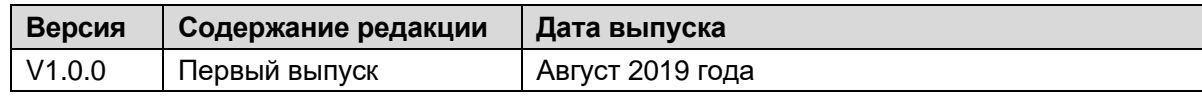

## О руководстве

- Данное руководство используется только для ознакомления. В случае несоответствия между руководством и фактическим продуктом, последний имеет решающее значение.
- ⚫ Мы не несем ответственности за какие-либо убытки, вызванные действиями, несоответствующими руководству.
- ⚫ Руководство обновляется в соответствии с актуальным законодательством в соответствующих регионах. Более подробную информацию см. в бумажном руководстве пользователя, на компактдиске, на нашем официальном вебсайте или с помощью QR-кода. При наличии несоответствий между руководством пользователя в бумажном формате и электронной версией, электронная версия имеет решающее значение.
- ⚫ Любой дизайн и программное обеспечение могут быть изменены без предварительного письменного уведомления. Обновления продукта могут вызвать некоторые различия между фактическим продуктом и руководством. Чтобы получить последнее программное обеспечение или дополнительную документацию, свяжитесь со службой поддержки.
- ⚫ Возможны отклонения в отношении технических данных, функций и описании операций, а также опечатки. При наличии каких-либо сомнений или разногласий, обратитесь к нам за окончательным разъяснением.
- ⚫ Обновите программное обеспечение для чтения или используйте другое общедоступное программное обеспечение, если руководство (в формате PDF) невозможно открыть.
- ⚫ Все торговые знаки и зарегистрированные торговые марки, упоминаемые в данном документе, являются собственностью соответствующих правообладателей.
- ⚫ При возникновении каких-либо проблем в процессе эксплуатации устройства, посетите наш вебсайт, свяжитесь с поставщиком или службой поддержки.
- ⚫ При наличии каких-либо сомнений или разногласий, обратитесь к нам за окончательным разъяснением.

# <span id="page-2-0"></span>**Важные меры предосторожности и предупреждения**

Данная глава охватывает правильное обращение с контроллером доступа, информация о предотвращении опасности и порчи имущества. Перед тем, как приступить к эксплуатации контроллера доступа, внимательно изучите данные указания, следуйте им при работе и сохраните их, чтобы можно было обратиться к ним в будущем.

# Требования к эксплуатации

- ⚫ Не размещайте и не устанавливайте контроллер доступа в местах, подверженных воздействию прямых солнечных лучей или вблизи отопительных приборов.
- ⚫ Не устанавливайте контроллер доступа на влажном, пыльном, или покрытом копотью месте.
- ⚫ Удерживайте контроллер доступа в горизонтальном положении на устойчивой поверхности, чтобы избежать его падения.
- ⚫ Не подвергайте контроллер доступа воздействию каким-либо жидкостей; не ставьте на него какие-либо предметы, наполненные жидкостью, чтобы предотвратить попадание жидкости внутрь контроллера доступа.
- ⚫ Устанавливайте контроллер доступа в местах с хорошей вентиляцией; не перекрывайте вентиляционные отверстия.
- ⚫ Используйте контроллер доступа только в пределах номинального диапазона входа и выхода питания.
- ⚫ Не разбирайте контроллер доступа.
- ⚫ Транспортировка, эксплуатация и хранение контроллера доступа должны осуществляться при допустимой влажности и температуре.

## Требования к электропитанию

- ⚫ Неправильное обращение с аккумулятором может привести к возгоранию или взрыву.
- ⚫ При замене используйте аккумуляторы одного типа.
- ⚫ Используйте рекомендуемые для вашего региона кабели питания, соответствующие номинальным спецификациям.
- ⚫ Используйте адаптер питания, идущий в комплекте с контроллером доступа; в противном случае возможно травмирование и повреждение устройства.
- ⚫ Источник питания должен соответствовать требованиям стандарта безопасного сверхнизкого напряжения (SELV) и должен иметь номинальное напряжение, соответствующее требованиям к ограниченным источникам питания по IEC60950-1. Обратите внимание на то, что требования к электропитанию указываются в маркировке устройства.
- ⚫ Подключайте устройство (с категорией конструкции I) к сетевым розеткам с защитным заземлением.
- ⚫ Приборный соединитель является разъединяющим устройством. При обычной эксплуатации используйте угол, облегчающий работу.

# Содержание

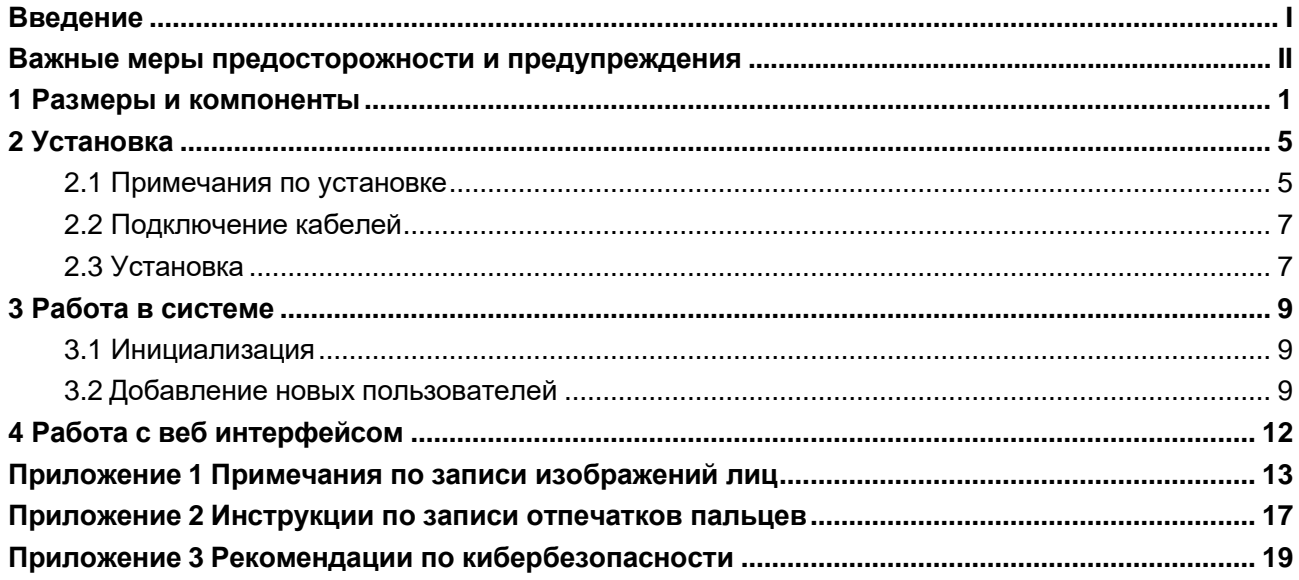

<span id="page-4-0"></span>Существует два типа контроллеров доступа: 7-дюймовые и 10-дюймовые. См. рисунок 1-1 и рисунок 1-2.

# 7-дюймовый контроллер доступа

Рисунок 1-1 Размеры и компоненты (1) (мм [дюймы])

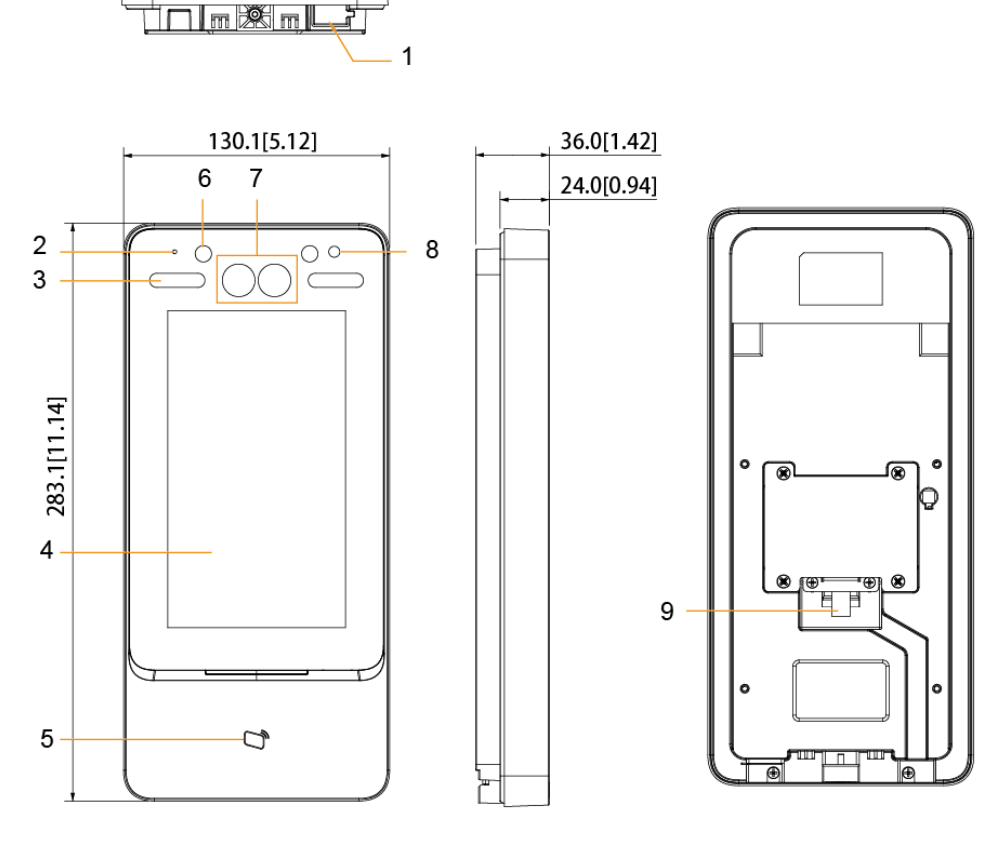

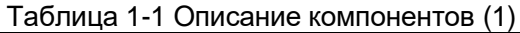

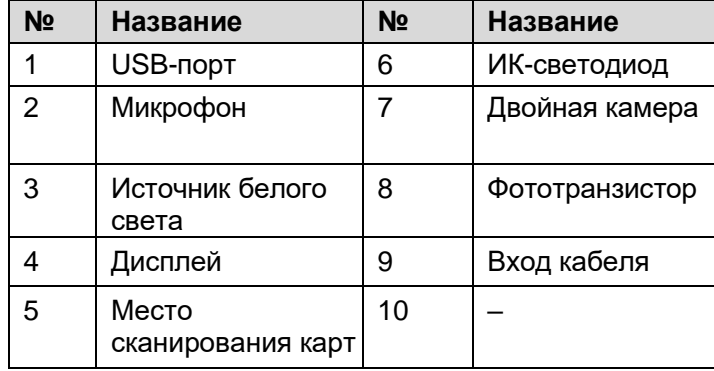

Рисунок 1-2 Размеры и компоненты (2) (мм [дюймы])

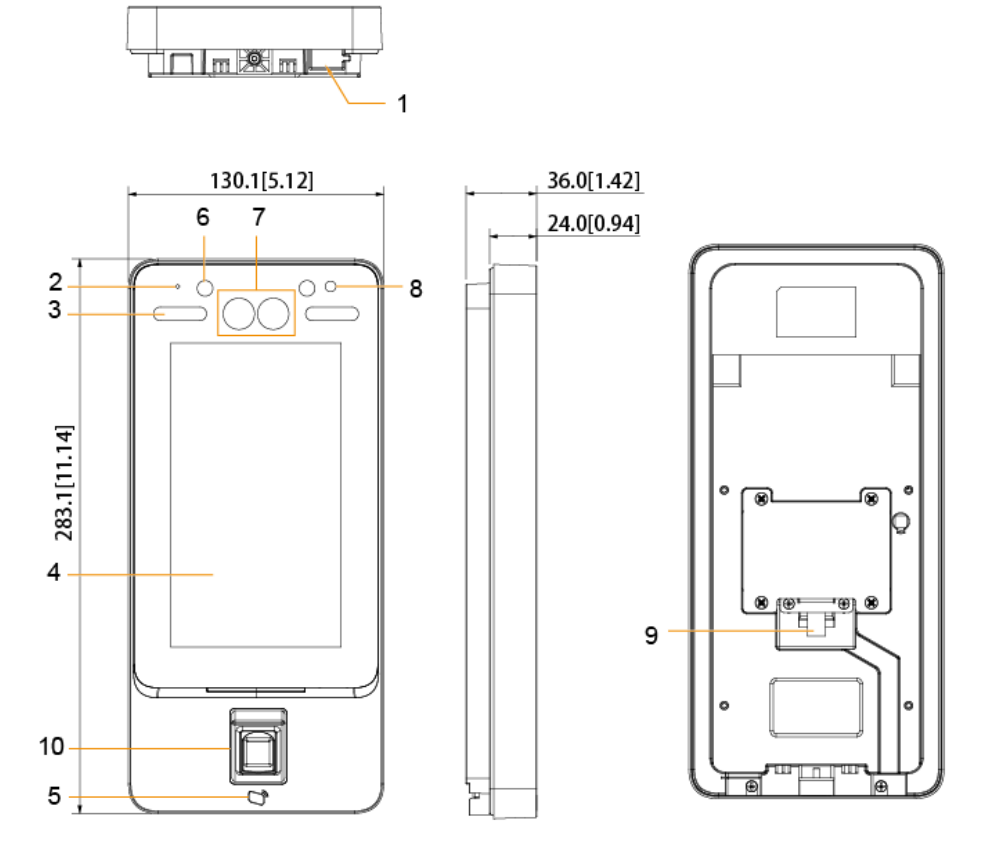

Таблица 1-2 Описание компонентов (2)

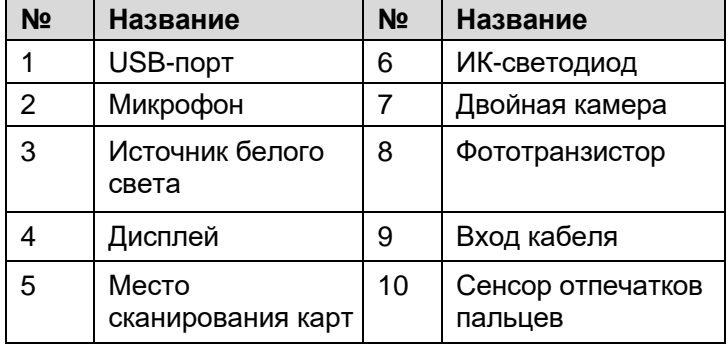

# 10-дюймовый контроллер доступа

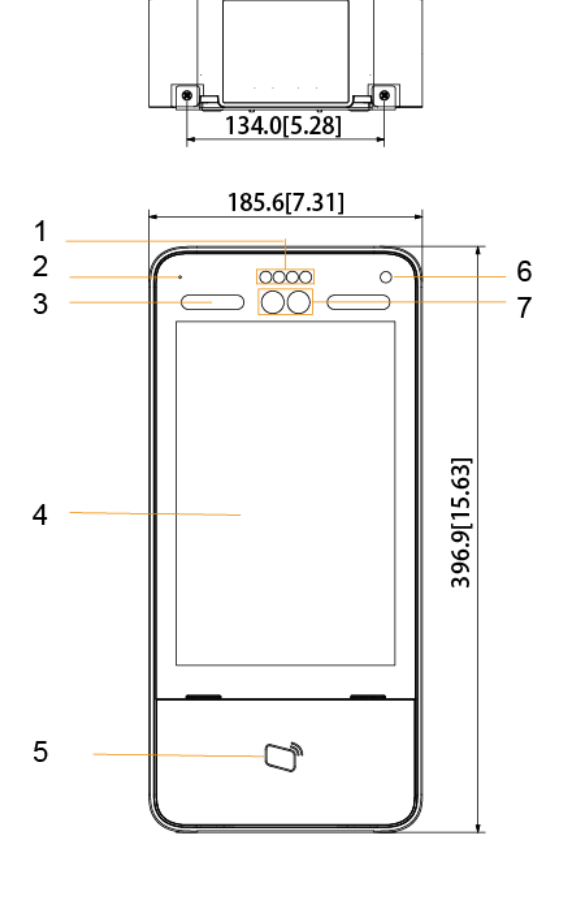

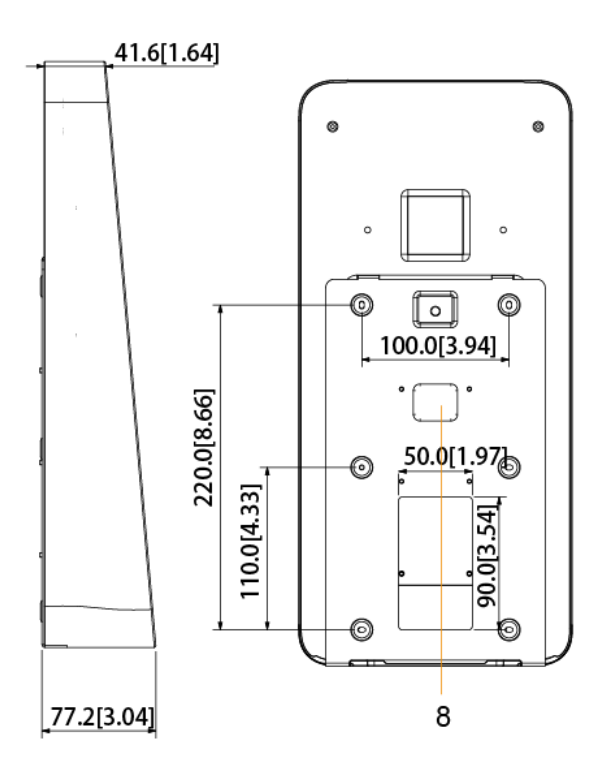

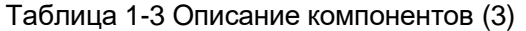

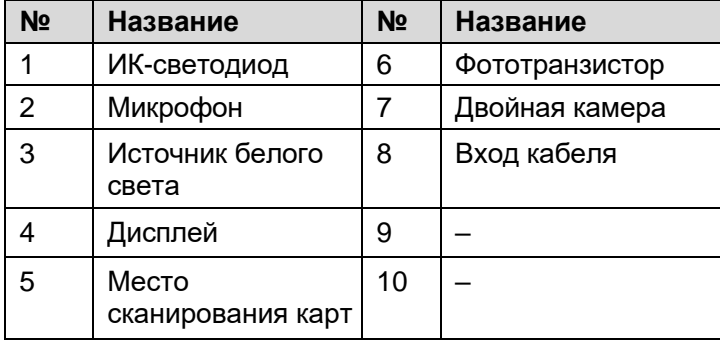

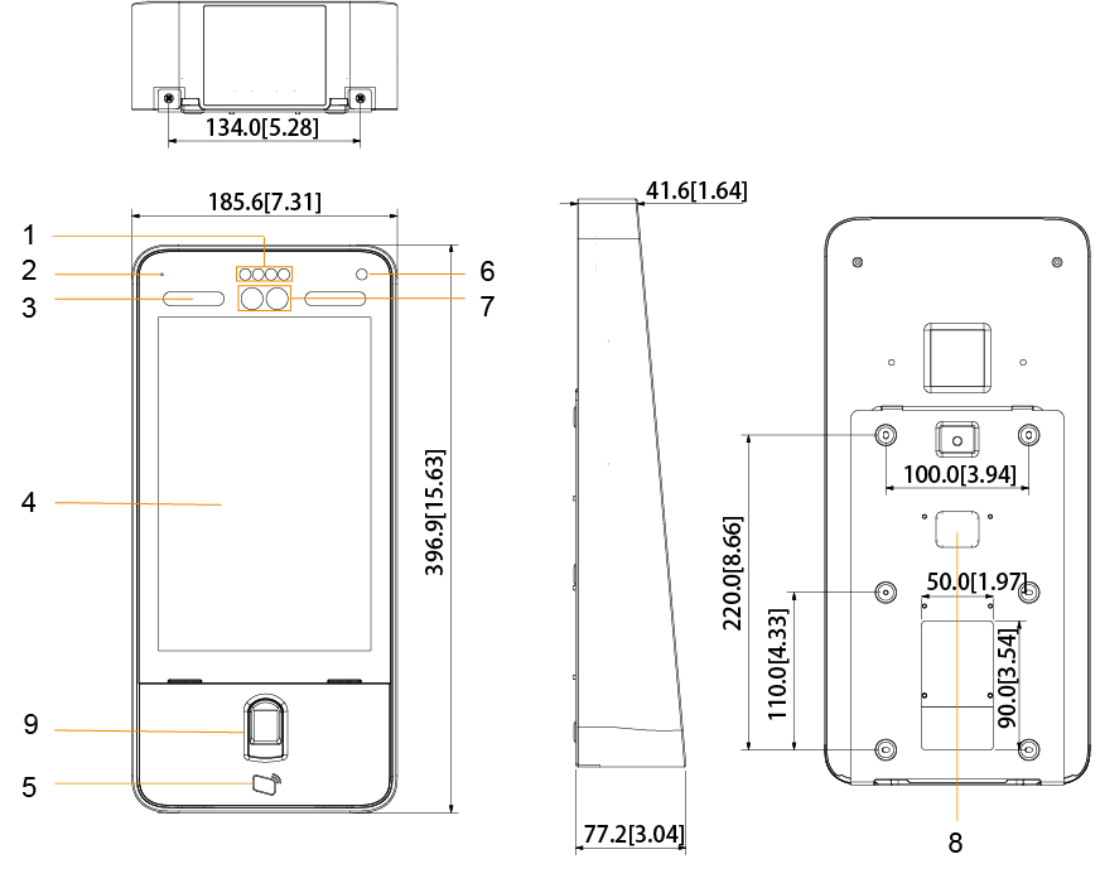

Таблица 1-4 Описание компонентов (4)

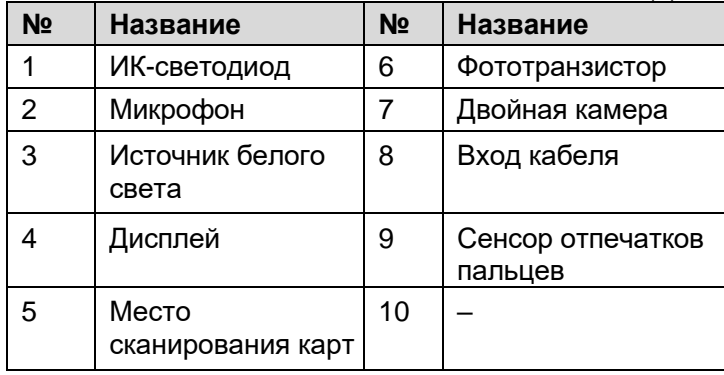

# **2 Установка**

# <span id="page-8-0"></span>**2.1 Примечания по установке**

 $\Box$ 

- ⚫ Если на расстоянии 0,5 метров от устройства находится источник освещения, 0.5 минимальная чувствительность должна быть не менее 100 люкс.
- Рекомендуется устанавливать устройство в помещении, на расстоянии минимум 3 метра от окон и дверей, и 2 метра – от источников освещения.
- Избегайте воздействия задней подсветки и прямых солнечных лучей.

Требования к окружающему освещению

Рисунок 2-1 Требования к окружающему освещению

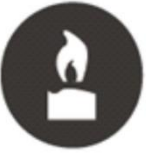

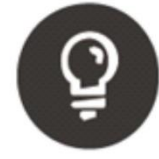

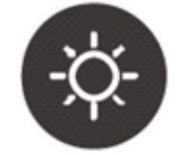

Свеча: 10 лк

Лампочка: 100-850 лк Солнечный свет: > 1200 лк

Рекомендуемые места

#### Рисунок 2-2 Рекомендуемые места

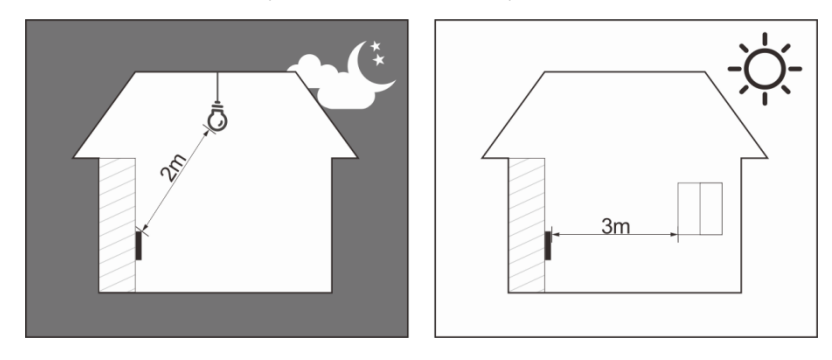

Не рекомендуемые места

## Рисунок 2-3 Не рекомендуемые места

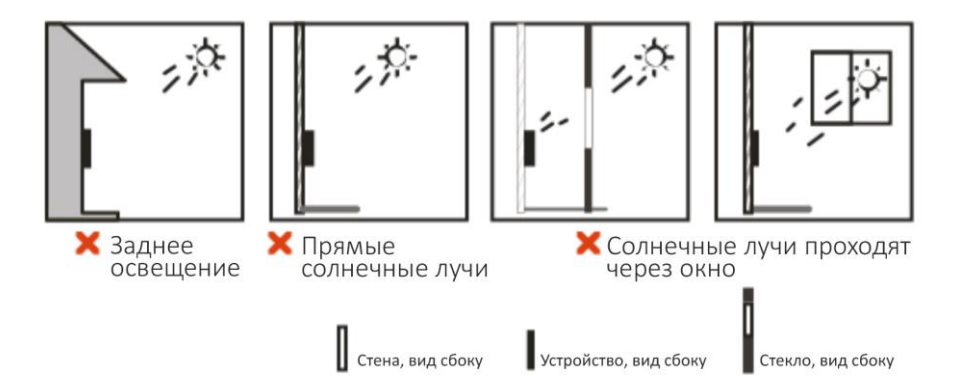

# <span id="page-10-0"></span>**2.2 Подключение кабелей**

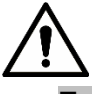

- Проверьте, активирован ли что модуль безопасности контроля доступа в меню **Function > Security Module (Функции > Модуль безопасности)**. Если модуль безопасности активирован, вам необходимо отдельно приобрести модуль безопасности контроля доступа. Для модуля безопасности требуется отдельный источник питания.
- ⚫ Если модуль безопасности активирован, кнопка выхода, управление блокировкой и функция отпечатков пальцев будут недоступны.

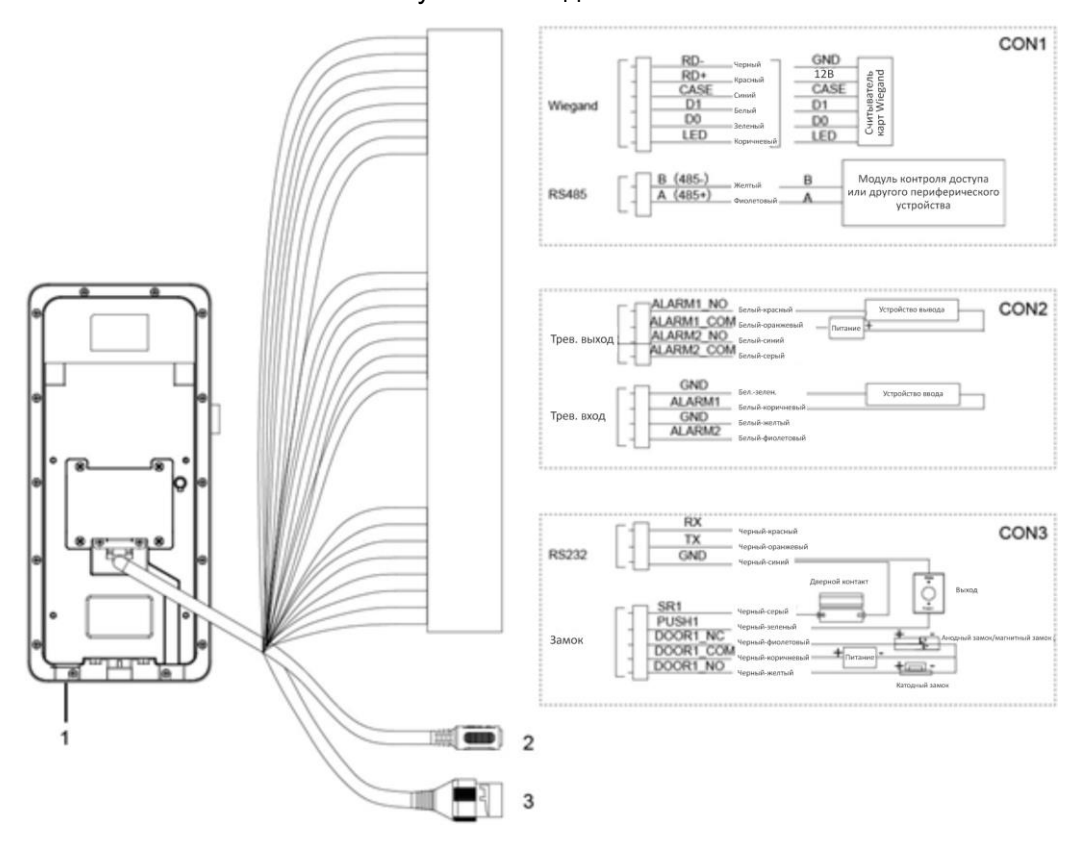

Рисунок 2-4 Подключение кабелей

#### Таблица 2-1 Описание компонентов

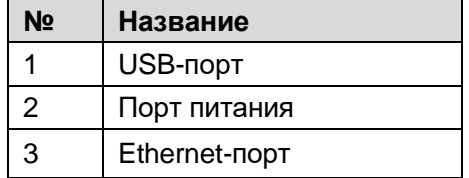

# <span id="page-10-1"></span>**2.3 Установка**

Способы установки моделей A и B одинаковы. Убедитесь в том, что расстояние между объективом и землей составляет 1,4 метра. См. рисунок 2-5.

Рисунок 2-5 Высота установки

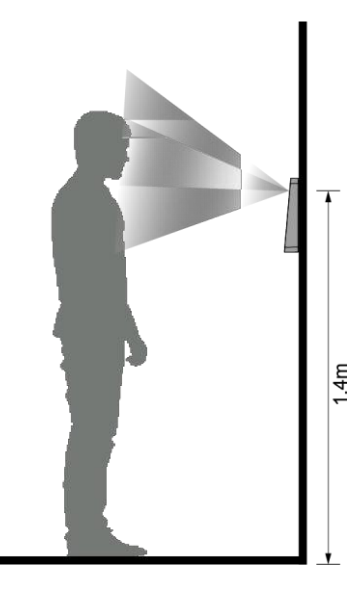

Рисунок 2-6 Схема установки

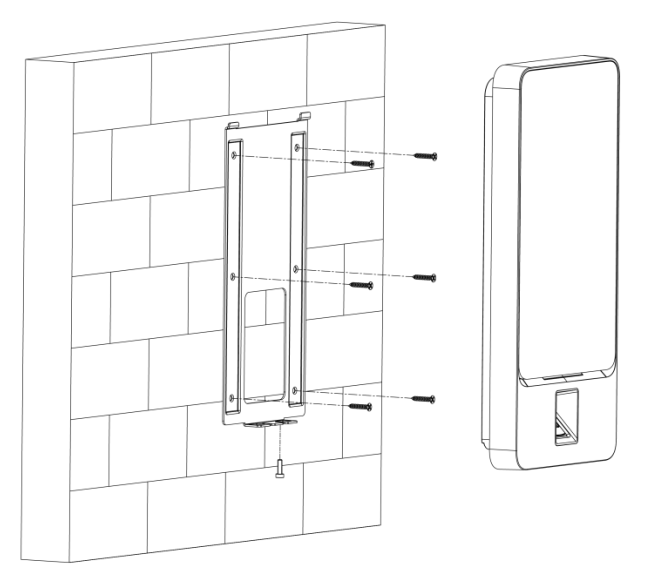

# Процедура установки

- <u>Шаг 1</u> Просверлите семь отверстий (шесть для установки кронштейна и один для входа кабеля) в соответствии с отверстиями на кронштейне.
- <u>Шаг 2</u> Зафиксируйте кронштейн на стене, вставив дюбели в шесть установочных отверстий кронштейна.
- <u>Шаг 3</u> Подсоедините кабели контроллера доступа. См. Раздел 2.2 «Подключение кабелей».
- <u>Шаг 4</u> Повесьте контроллер доступа на крючок кронштейна.
- <u>Шаг 5</u> Закрутите шурупы в нижней части контроллера доступа. Теперь установка выполнена.

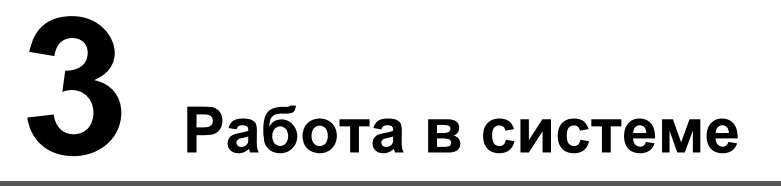

#### <span id="page-12-0"></span>**3.1 Инициализация**

<span id="page-12-2"></span>При первом включении контроллера доступа необходимо настроить пароль администратора и email; в противном случае контроллер доступа не будет работать. [См.](#page-12-2) рисунок 3-1.

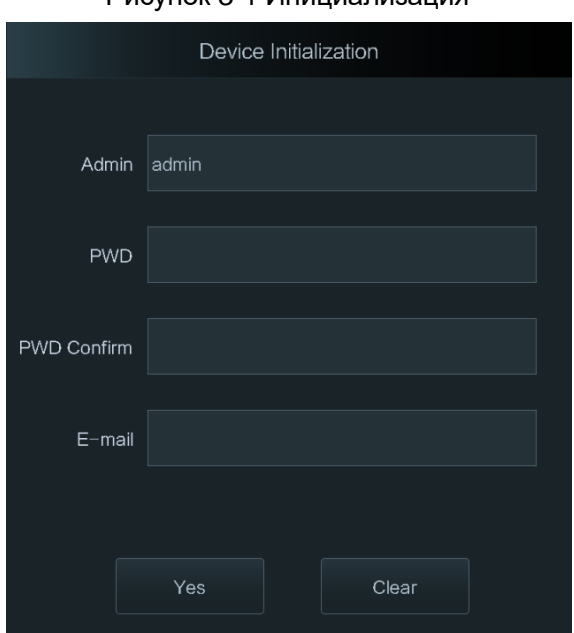

#### Рисунок 3-1 Инициализация

M

- ⚫ Если вы забыли пароль администратора, его можно переустановить с помощью указанного адреса электронной почты.
- ⚫ Пароль должен состоять из от 8 до 32 символов без пробелов и как минимум два разных видов символов, включая верхний регистр, нижний регистр, цифры и специальные знаки (кроме ' " ; : &).
- ⚫ Если контроллер доступа не имеет сенсорного экрана, инициализацию можно выполнить с помощью веб-интерфейса. Подробную информацию см. в руководстве пользователя.

#### <span id="page-12-1"></span>**3.2 Добавление новых пользователей**

При добавлении новых пользователей вы можете вводить их ID, имена, импортировать их отпечатки пальцев, изображения лиц, пароли и выбирать их категорию.

Следующие изображения представлены только для ознакомления, и преимущественное значение имеет реальный интерфейс.

#### Шаг 1 Выберите **User > New User (Пользователь > Новый пользователь)**.

Появится окно **New User** (**Новый пользователь)**. См. рисунок 3-2.  $\Box$ 

Следующее изображение представлено только для ознакомления, и преимущественное значение имеет реальный интерфейс.

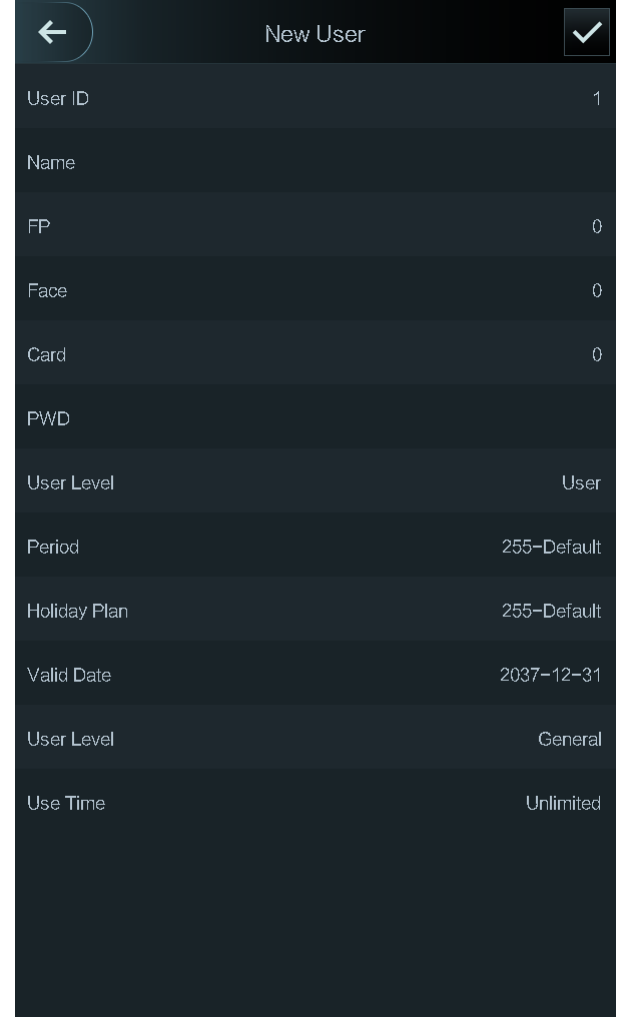

Рисунок 3-2 Новый пользователь

Шаг 2 Выполните настройку параметров. См. таблицу 3-1.

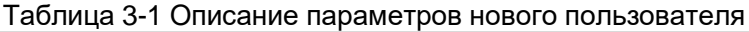

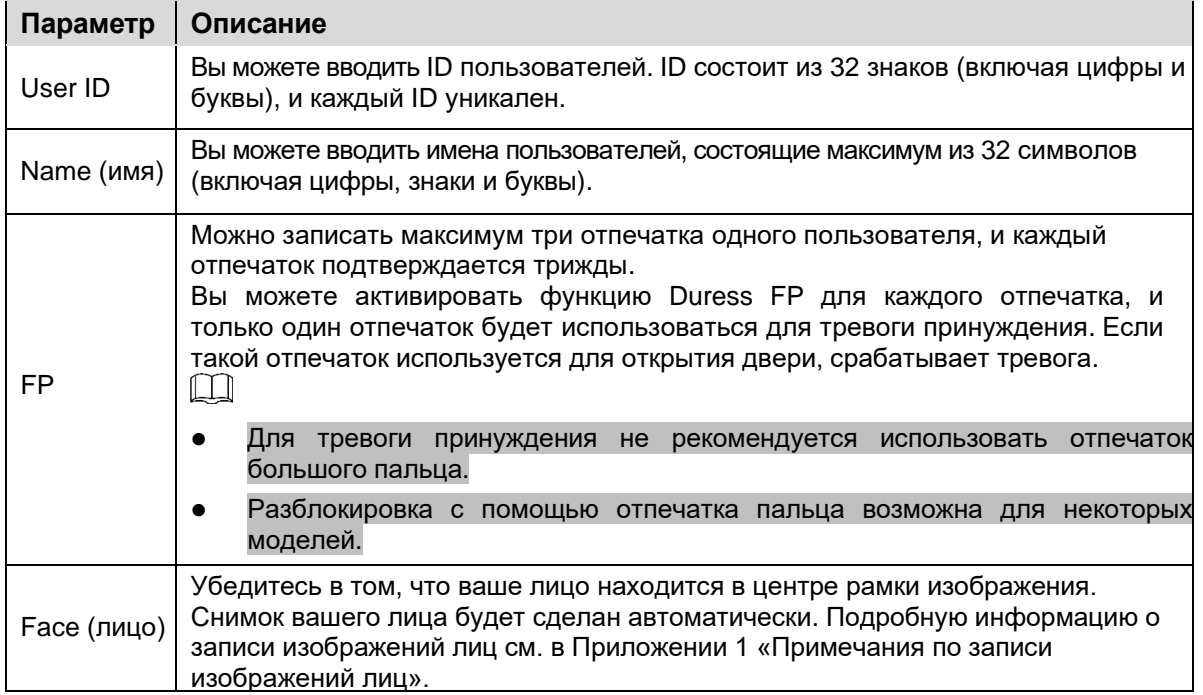

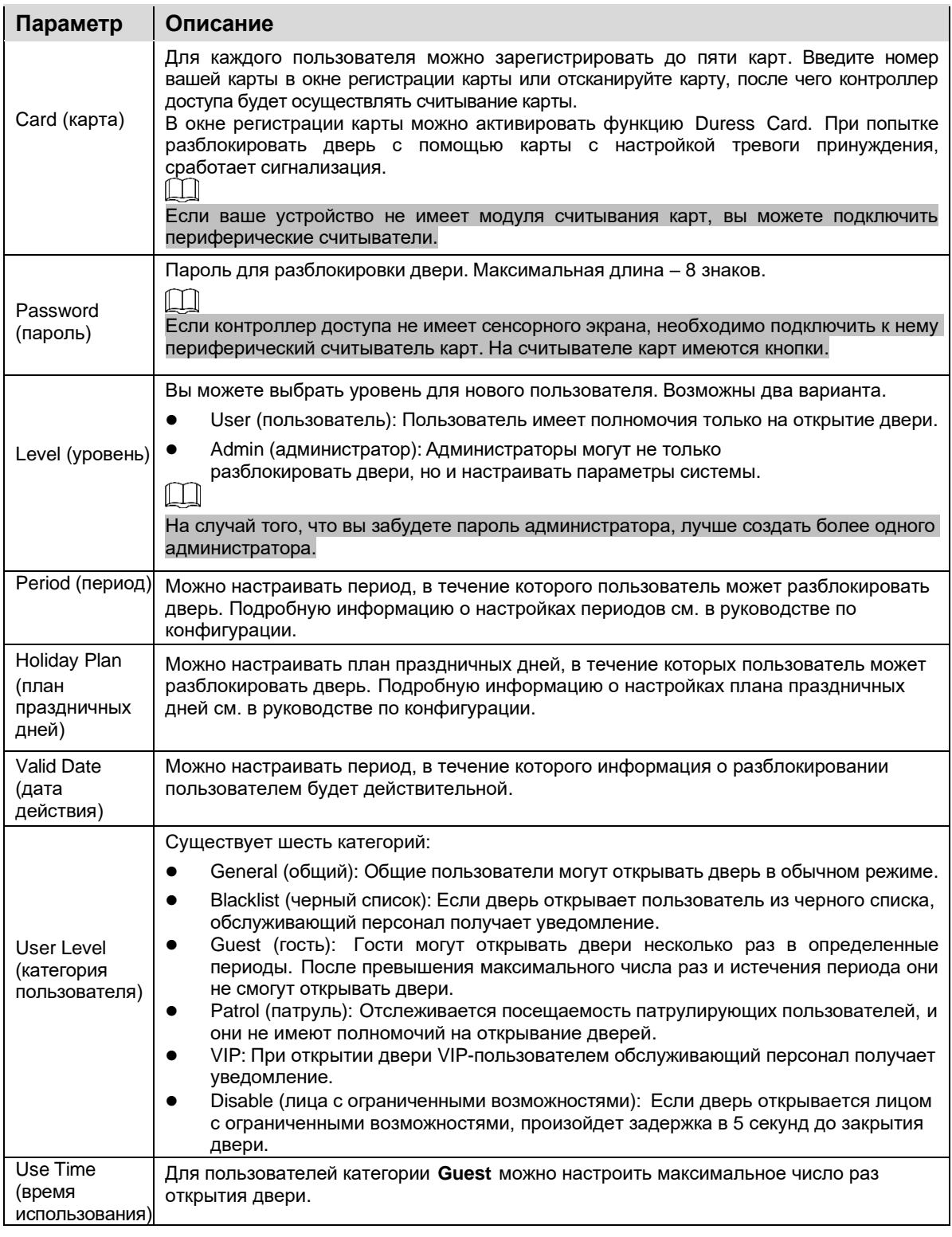

 $\underline{\text{Haq 3}}$  После того, как вы установите параметры, нажмите  $\blacktriangledown$  чтобы сохранить

настройки. Будет создан новый пользователь.

 $\Box$ 

Если контроллер доступа не имеет сенсорного экрана, пользователей необходимо создавать с помощью платформ управления. Подробную информацию см. в руководстве пользователя.

# **4 Работа <sup>с</sup> веб-интерфейсом**

<span id="page-15-0"></span>Контроллер доступа можно настраивать и работать с ним в веб-интерфейсе. С помощью веб-интерфейса можно настраивать такие параметры как параметры сети, параметры видео и параметры контроля доступа; здесь также можно осуществлять обновление системы.

# Авторизация

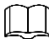

Перед первой авторизацией в веб-интерфейсе необходимо настроить пароль и указать адрес электронной почты. Настраиваемый вами пароль используется для авторизации в веб-интерфейсе, а адрес электронной почты – для восстановления пароля.

<u>Шаг 1</u> Откройте браузер IE, введите IP-адрес (192.168.1.108 по умолчанию) контроллера доступа в адресной строке и нажмите Enter.

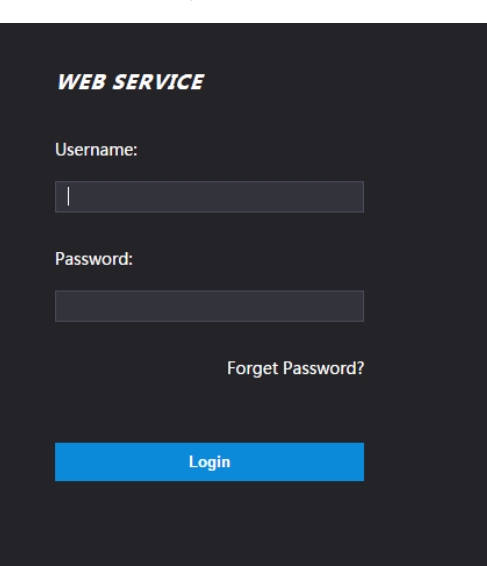

Рисунок 4-1 Авторизация

<u>Шаг 2</u> Введите имя пользователя и пароль.

 $\blacksquare$ 

- ⚫ Имя администратора по умолчанию admin, а пароль это пароль входа после инициализации контроллера доступа. Регулярно меняйте пароль администратора и обеспечивайте его надежное хранение.
- ⚫ Если вы забыли пароль администратора, вы можете нажать **Forget Password? (Забыли пароль?),** чтобы переустановить пароль. См.

Шаг 3 руководство пользователя.

# Нажмите **Login (авторизация)**.

Откроется домашняя страница веб-интерфейса.

# **Приложение 1 Примечания по записи изображений лиц**

# <span id="page-16-0"></span>Перед регистрацией

- ⚫ На эффективность распознавания лиц может влиять наличие очков, головного убора и бороды.
- ⚫ Не закрывайте брови, если на вас надет головной убор.
- ⚫ Не меняйте стиль вашей бороды существенным образом, если вы используете устройство; в противном случае процесс распознавания может не происходить.
- ⚫ Ваше лицо должно быть чистым.
- ⚫ Держите устройство на расстоянии минимум два метра от источника освещения и минимум три метра от окон или дверей; в противном случае, задний свет или прямые солнечные лучи могут повлиять на эффективность распознавания лиц.

## Положение лица

На эффективности распознавания лица может сказываться его неправильное положение.

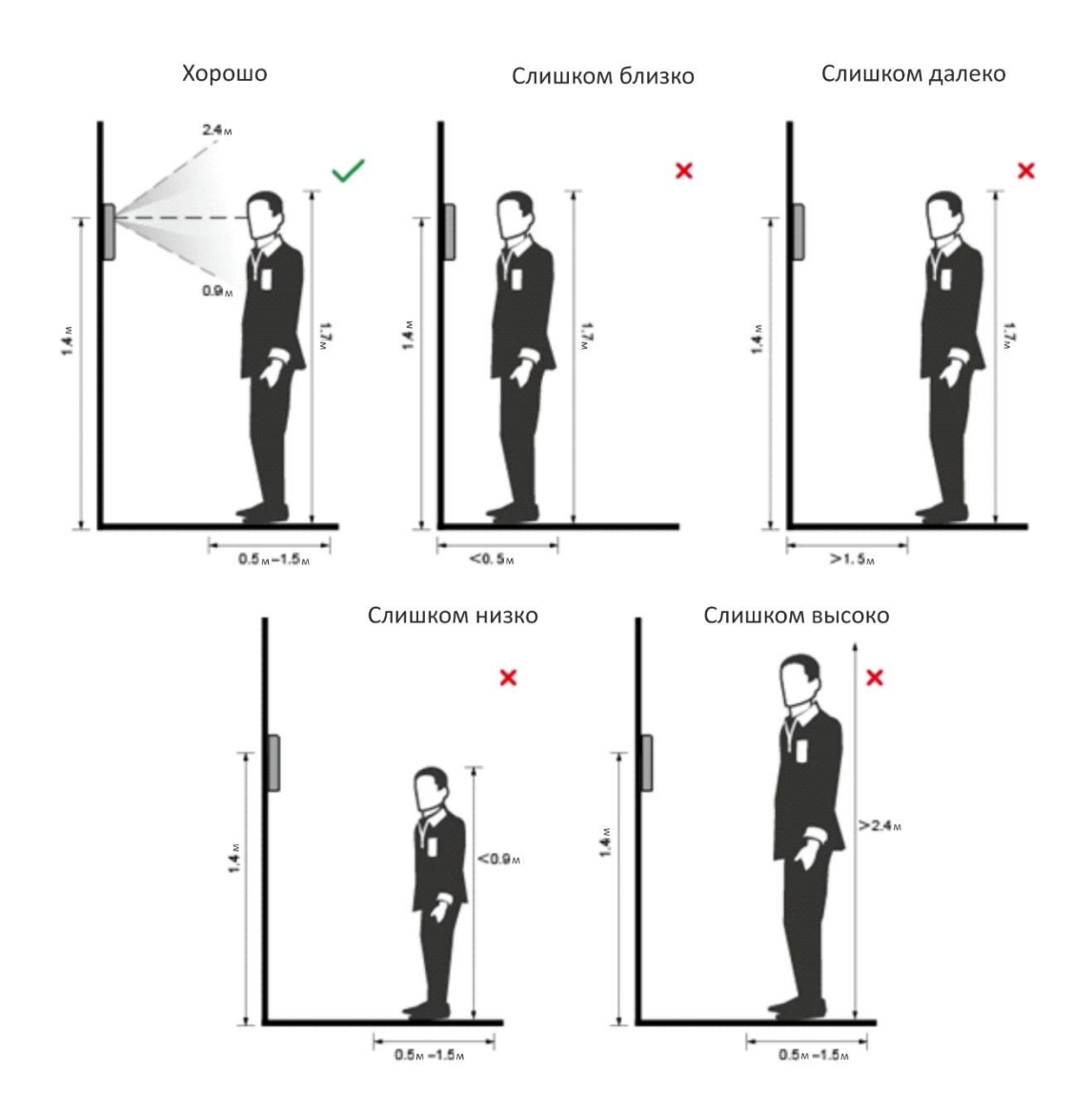

# Требования к лицам

- ⚫ Лицо должно быть чистым, и волосы не должны закрывать лоб.
- ⚫ Не надевайте очки, головной убор или какие-либо украшения для лица, которые могут влиять на изображение лиц.
- ⚫ Глаза должны быть открыты, выражение лица должно быть нейтральным, и лицо должно быть направлено в центр камеры.
- ⚫ При выполнении записи изображений лиц или в ходе распознавания лицо не должно находиться слишком близко или слишком далеко от камеры.

#### Рисунок 1-2 в приложении. Положение головы

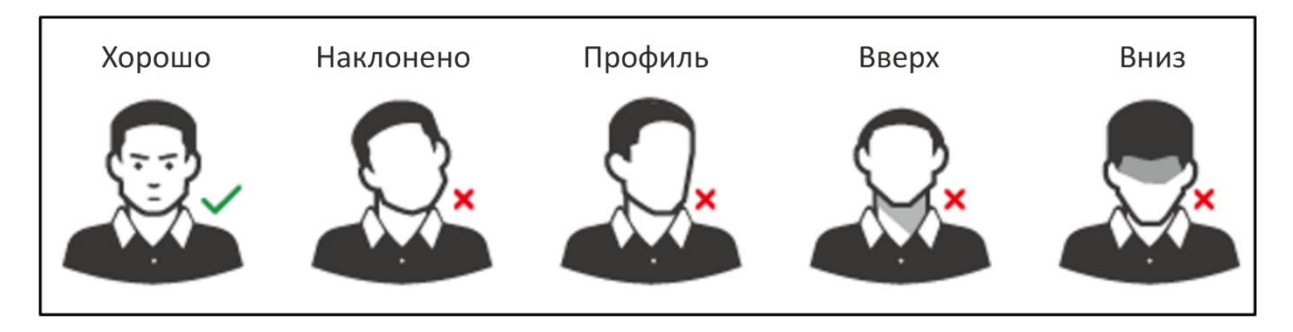

#### Рисунок 1-3 в приложении. Расстояние до лица

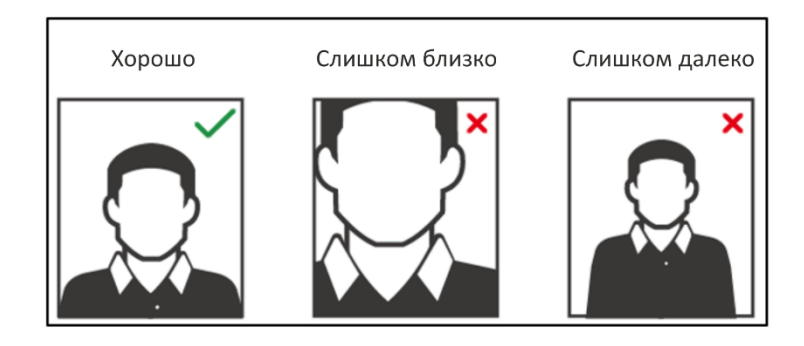

### $\Box$

- ⚫ При импорте изображений лиц с помощью платформы управления разрешение изображений должно быть в диапазоне 150×300–600×1200; количество пикселей больше 500×500; размер изображения меньше 75 Кб, а номер изображения и ID человека должны совпадать.
- ⚫ Убедитесь в том, что лицо не занимает 2/3 всего изображения, а соотношение сторон не превышает 1:2.

# В ходе регистрации

Регистрацию лиц можно выполнять с помощью контроллера доступа или платформы. Если вы выполняете регистрацию с помощью платформы, см. руководство пользователя по платформе.

Голова должна находиться в центре кадра. Снимок изображения вашего лица будет сделан автоматически.

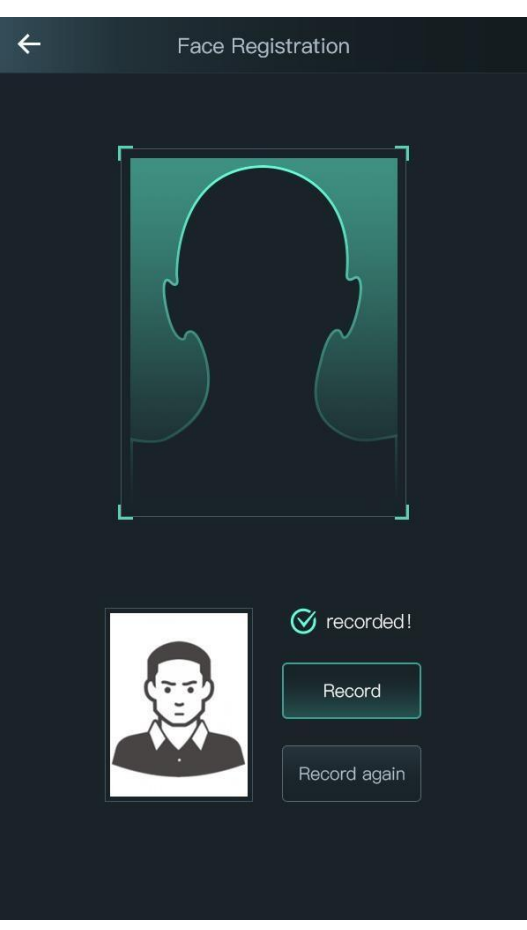

Рисунок 1-4 в приложении. Регистрация

 $\Box$ 

- ⚫ Не двигайтесь, или регистрация может не произойти.
- ⚫ В окне не должно быть двух лиц одновременно.

# <span id="page-20-0"></span>Примечания

- ⚫ Перед началом записи отпечатков пальцев убедитесь в том, что ваши руки чистые и сухие.
- ⚫ Прижмите палец к месту сканирования; отпечаток пальца должен находиться в центре области записи.
- ⚫ Не размещайте сенсор отпечатков пальцев в местах с интенсивным освещением, высокой температурой и влажностью.
- ⚫ Если отпечатки пальцев людей повреждены нечетко регистрируются, следует использовать другой способ разблокировки.

## Рекомендуемые пальцы

Рекомендуется использовать указательный, средний или безымянный палец. Большой палец или мизинец сложно прикладывать в центре области записи. Рисунок 2-1 в приложении. Рекомендуемые пальцы

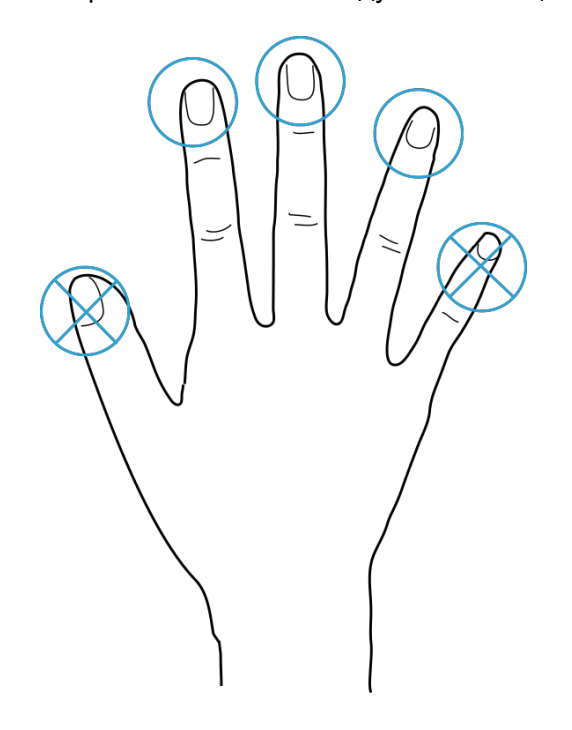

Способ прикладывания пальца

⚫ Правильный способ

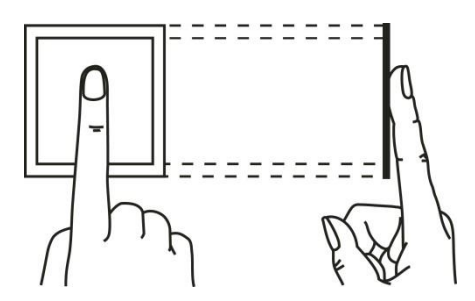

⚫ Неправильный способ

> Рисунок 2-3 в приложении. Неправильный способ приложения пальца

Палец перпендикулярно области записи

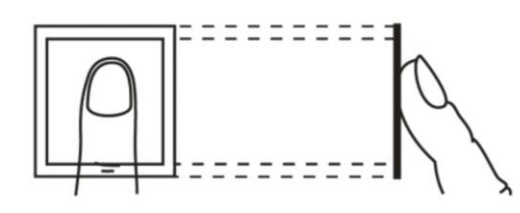

Палец перпендикулярно области записи

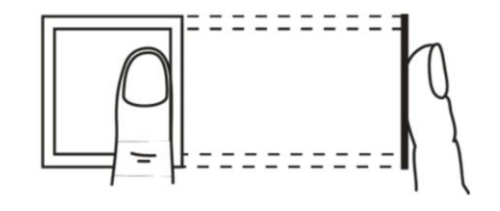

Палец не в центре области записи

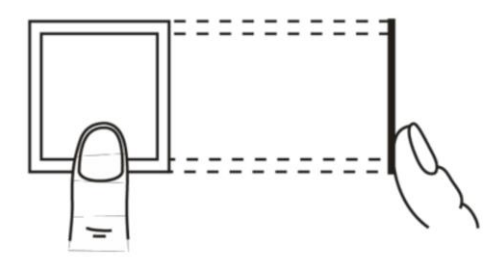

Палец наклонен

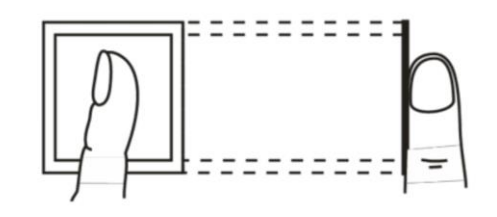

# <span id="page-22-0"></span>**Приложение 3 Рекомендации по кибербезопасности**

Кибербезопасность – это не просто модное слово: она относится к любому устройству, которое подключается к Интернету. IP-видеонаблюдение не может быть неуязвимым перед рисками кибератак, но базовые процедуры по обеспечению защиты, усиление сетей и сетевых устройств позволяет снизить такую уязвимость. Ниже представлено несколько советов о том, как создать более защищенную систему безопасности.

#### **Обязательные действия, обеспечивающие базовую сетевую безопасность оборудования:**

#### **1. Использование надежных паролей**

Соблюдайте следующие указания по установке паролей:

- ⚫ Длина должна быть не меньше 8 символов.
- ⚫ Используйте как минимум два вида символов; к видам символов относятся буквы в верхнем и нижнем регистре, цифры и знаки.
- ⚫ Не используйте название учетной записи или его же в обратном порядке.
- ⚫ Не используйте последовательные символы, такие как 123, abc и т.д.
- ⚫ Не используйте повторяющиеся символы, такие как 111, aaa и т.д.

#### **2. Своевременно обновляйте программное обеспечение**

- ⚫ Как принято в технической индустрии, мы рекомендуем постоянно обновлять программное обеспечения вашего оборудования (например, NVR, DVR, IP-камер и т.д.), чтобы обеспечить самые последние патчи для устранения уязвимостей системы. Если оборудование подключается к публичной сети, рекомендуется включать «автоматический поиск обновлений», чтобы получать актуальную информацию об обновлениях программного обеспечения, выпущенных производителем.
- ⚫ Мы рекомендуем скачивать и использовать последние версии клиентского программного обеспечения.

#### **Необязательные рекомендации по повышению сетевой безопасности:**

#### **1. Физическая защита**

Мы рекомендуем обеспечивать физическую защиту оборудования, особенно устройств для хранения данных. Например, размещать оборудование в специальных помещениях для ЭВМ и шкафах, а также обеспечивать надлежащий контроль доступа и распределение ключей, чтобы избежать физического контакта неуполномоченного персонала с оборудованием, например, повреждение оборудования, несанкционированное подключение съемных устройств (таких как USB-накопители, серийные порты) и т.д.

#### **2. Регулярно меняйте пароли**

Мы рекомендуем регулярно менять пароли, чтобы избежать доступа неуполномоченных пользователей или взлома.

#### **3. Своевременно настраивайте и обновляйте информацию о смене паролей**

Оборудование поддерживает функцию смены паролей. Своевременно настраивайте информацию, необходимую для смены паролей, включая электронную почту конечного пользователя и контрольные вопросы. Если информация изменилась, своевременно заменяйте ее. При настройке контрольных вопросов не рекомендуется использовать простые вопросы.

#### **4. Активируйте блокировку учетной записи**

Функция блокировки учетной записи установлена по умолчанию, и мы рекомендуем использовать ее, чтобы обеспечить безопасность учетной записи. Если злоумышленник попытается войти систему, используя неправильный пароль несколько раз, соответствующая учетная запись и IP-адрес источника будут заблокированы.

#### **5. Меняйте HTTP и другие сервисные порты по умолчанию**

Мы рекомендуем менять HTTP и другие сервисные порты по умолчанию, используя любой набор цифр между 1024~65535. Это позволяет снизить риск того, что посторонние смогут догадаться, какие порты вы используете.

#### **6. Активируйте HTTPS**

Мы рекомендуем активировать HTTPS, чтобы вы получали доступ к веб-сервису через защищенный канал связи.

#### **7. Активируйте «белый список»**

Мы рекомендуем использовать функцию «белого списка», чтобы вход в систему был возможен только с указанных IP-адресов. При этом, убедитесь в том, что IP-адрес вашего ПК и IP-адреса прочего оборудования были добавлены в «белый список».

#### **8. Привязка по MAC-адресу**

Мы рекомендуем связывать IP- и MAC-адрес шлюза оборудования, чтобы снизить риск сетевой атаки с помощью протокола ARP.

#### **9. Предоставляйте учетные записи и привилегии рациональным образом**

Добавляйте пользователей и назначайте минимальный набор разрешений для них в соответствии с целями бизнеса и управления.

#### **10. Отключайте ненужные сервисы и выбирайте безопасные режимы**

Чтобы снизить возможные риски, рекомендуется отключать сервисы SNMP, SMTP, UPnP и т.д., если они не нужны.

Если такие сервисы нужны, настоятельно рекомендуется использовать безопасные режимы, включая следующие сервисы, но не ограничиваясь ими:

- ⚫ SNMP: Выберите SNMP v3 и установите надежные пароли шифрования и авторизации.
- SMTP: выберите TLS для доступа к серверу электронной почты.
- ⚫ FTP: выберите SFTP и установите надежные пароли.
- ⚫ Точка доступа AP: Выберите режим шифрования WPA2-PSK и установите надежные пароли.

#### **11. Передача аудио и видеоданных с шифрованием**

Если ваши аудио и видеоданные очень важны или являются конфиденциальными, мы рекомендуем использовать функцию передачи с шифрованием, чтобы снизить риск перехвата аудио и видео при передаче

#### **12. Контроль безопасности**

- ⚫ Проверка онлайн-пользователей: мы рекомендуем регулярно проверять онлайнпользователей, чтобы видеть, если в систему вошли несанкционированные пользователи.
- ⚫ Проверка журналов оборудования: Просматривая журналы, вы можете узнать IP-адреса, используемые для авторизации и выполненные ключевые операции.

#### **13. Сетевой журнал**

.

Поскольку место для хранения данных в устройствах ограничено, также ограничены и сохраняемые журналы. Если вам необходимо хранить журнал в течение продолжительного времени, рекомендуется активировать функцию сетевого журнала, чтобы обеспечить синхронизацию критических журналов с сервером сетевого журнала для отслеживания.

#### **14. Создание безопасной сетевой среды**

Чтобы обеспечить более надежную защиту оборудования и снизить возможные риски для кибербезопасности, мы рекомендуем:

⚫ Отключать функцию распределения портов для роутера, чтобы избежать прямого доступа к устройствам интрасети из внешней сети.

- ⚫ Сеть должна быть разделена и изолирована в соответствии с реальными нуждами. Если какие-либо требования к связи между двумя подсетями отсутствуют, рекомендуется использовать VLAN, сетевой GAP и другие технология для разделения сети, чтобы обеспечить изолирование сети.
- ⚫ Используйте систему доступа 802.1x, чтобы снизить риск доступа неуполномоченных пользователей к частным сетям.